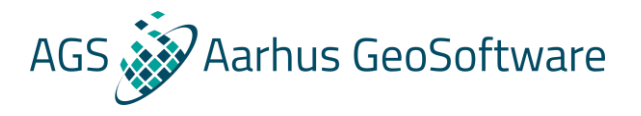

## Import TEM data from TEMFast into SPIA

Example files can be downloaded a[t http://wiki.hgg.au.dk/do/view/SPIA/WebHome](http://wiki.hgg.au.dk/do/view/SPIA/WebHome)

- 1. Either go to File  $\rightarrow$  Import in SPIA and choose import data in TEMFast format and load the data file, or go to the SPIA installation folder and run the TEMFastimporter.exe file.
- 2. Browse for a .tem file. If there are more .tem files in the same directory, select Convert all TEMFAST files in this directory.
- 3. Specify the UTM zone (EPSG) from the dropdown and press convert.
- 4. Now the .tem files has been converted to USF files. Browse for the new USF Files and press import.

## **TEMFAST ini file**

In the installation folder of SPIA, a TEMFAST.ini file is located. This file should only be changed if the user has any calibration information which can be used.

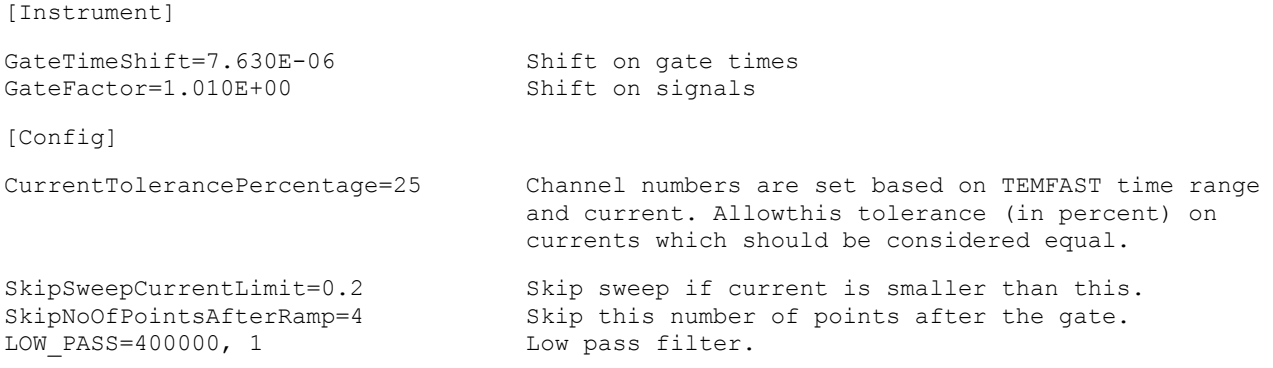